# Ohje pelaajien rekisteröintiin ja kilpailulisenssien maksamiseen

Suomen pöytätennisliitto (SPTL) myöntää kilpailulisenssin, jos pingisseura hakee sitä.

## Seura rekisteröi uuden jäsenen pelaajarekisteriin

SPTL myöntää pyynnöstä tietyille seuran yhdyshenkilöille oikeuden lisätä pelaajia SPTL:n pelaajarekisteriin. Seura tekee pyynnön vapaamuotoisesti lähettämällä sähköpostin osoitteeseen [henri.pelkonen@sptl.fi.](mailto:henri.pelkonen@sptl.fi) Tämä pitää tehdä vain kerran. Sen jälkeen seuran yhdyshenkilö tai -henkilöt voivat tehdä seuraavat toimenpiteet.

- 1. Mene sivulle sptl.fi
- 2. Kirjaudu SPTL:n verkkosivulle kohdassa "Verkkosivu" alasvetovalikosta → "Kirjaudu sisään"
- 3. Valitse alasvetovalikosta -> "jäsenseurat ja lisenssien hankinta"
- 4. Valitse seurasi kohdasta Valitse tietty seura
- 5. Valitse "LISENSSIT" (aivan oikealla)
- 6. Valitse **Lisää seuralle uusi pelaaja** (aivan alhaalla)
- 7. Täytä seuraava kaavake

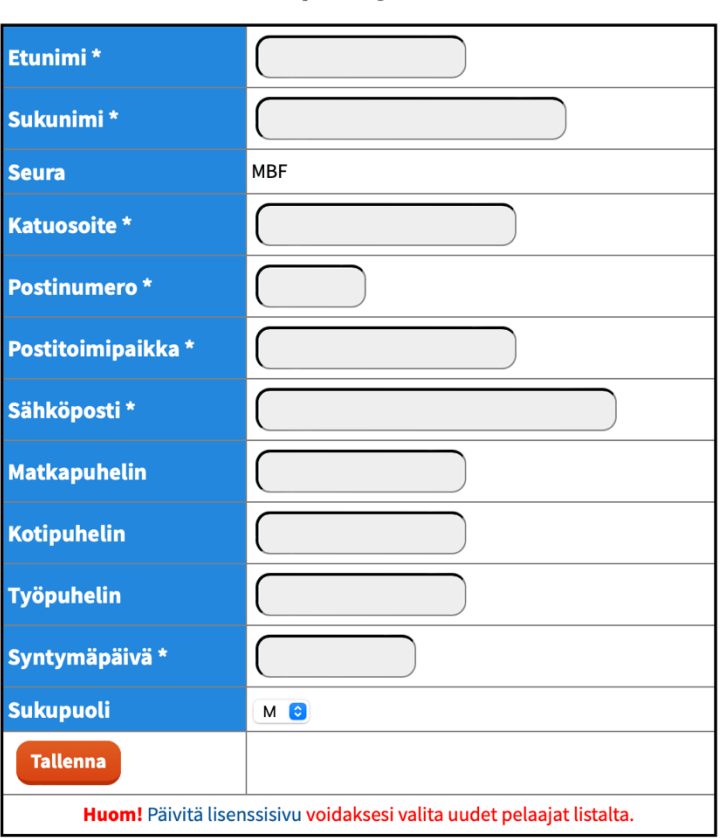

#### Uuden pelaajan tiedot

- 8. Tallenna kaavake
- 9. Kopioi järjestelmän antama pelaajan käyttäjätunnus (esim. MeikaMatt)

10. Lähetä sähköposti SPTL:on osoitteella [henri.pelkonen@sptl.fi](mailto:henri.pelkonen@sptl.fi) ja ilmoita, että uusi pelaaja on rekisteröity ja pyydä hänelle käyttäjätunnukset.

Tämän jälkeen SPTL lähettää pelaajalle käyttäjätunnuksen ja ohjeen, kuinka saada salasana, jotta voi käyttää SPTL:n jäsenille tarkoitettuja sivuja.

Sitten pelaaja (tai hänen huoltajansa) voi maksaa lisenssin.

## Kilpailulisenssin hankinta

SPTL myöntää kilpailulisenssin vain sen tietokannassa oleville rekisteröidyille pelaajille.

#### Kun seura hakee kilpailulisenssiä

Seurat voivat hankkia lisenssin kaikille pelaajilleen seuraavasti:

- 1. Mene sivulle sptl.fi
- 2. Kirjaudu SPTL:n verkkosivulle kohdassa "Verkkosivu" alasvetovalikosta → "Kirjaudu sisään"
- 3. Valitse seuratoiminta alasvetovalikosta -> "jäsenseurat ja lisenssien hankinta"
- 4. Valitse seurasi kohdasta Valitse tietty seura
- 5. Valitse "LISENSSIT" (aivan oikealla)
- 6. Valitse kohdan **Lisää uusi lisenssi kaudelle 2324** alasvetovalikosta (Valitse pelaaja…) pelaaja kenelle haluat ottaa lisenssin
- 7. Tarkista, että järjestelmä ehdottaa oikeaa lisenssiä (A=aikuiset, B=14-18 vuotiaat, C= alle 13 vuotiaat, H=Harrastajat (4.-6. divisioonat) V=yli 60 vuotiaat)

Myönnän ja vakuutan. Lisää lisenssi kaudelle 2324.

- 8. Valitse
- 9. Mikäli haluat valita useamman pelaajan lisenssit, toista kohdat 5-7
- 10. Kun olet lisännyt kaikki pelaajat joille haluat lisenssin valitse
- 11. "valitse kaikki" tai yksitellen laittamalla ruksi maksettavien lisenssien kohdalle
- **Maksa valitut lisenssit** 12. Valitse
- 13. Täytä maksajan tiedot sivun alareunaan tulevaan laatikkoon, jonka jälkeen siirry maksamaan lisenssit verkkopankkiin painamalla "maksa pankkitunnuksilla"
- 14. Kun lisenssi on maksettu, se näkyy aktivoituna pelaajatiedoissa sekä seuran pelaajalistoilla. Tästä ei tule erillistä kuittausta.

Jos lisenssien maksamisen kanssa on ongelmia, ota yhteyttä osoitteeseen [henri.pelkonen@sptl.fi](mailto:henri.pelkonen@sptl.fi) tai soita liiton toimistoon numeroon 040 537 1449.

### Kun pelaaja tai huoltaja hakee kilpailulisenssiä

- 1. Mene sivulle sptl.fi.
- 2. Kirjaudu SPTL:n verkkosivulle kohdassa "Verkkosivu" alasvetovalikosta → "Kirjaudu sisään"
- 3. Valitse seuratoiminta alasvetovalikosta -> "jäsenseurat ja lisenssien hankinta"
- 4. Valitse seurasi kohdasta Valitse tietty seura
- 5. Valitse "LISENSSIT" (aivan oikealla)
- 6. Valitse kohdan **Lisää uusi lisenssi kaudelle 2324** alasvetovalikosta (Valitse pelaaja…) pelaaja kenelle haluat ottaa lisenssin
- 7. Tarkista, että järjestelmä ehdottaa oikeaa lisenssiä (A=aikuiset, B=14-18 vuotiaat, C= alle 13 vuotiaat, H=Harrastajat (4.-6. divisioonat) V=yli 60 vuotiaat)

Myönnän ja vakuutan. Lisää lisenssi kaudelle 2324.

- 8. Valitse
- 9. Laita ruksi maksettavan lisenssien kohdalle
- **Maksa valitut lisenssit** 10. Valitse
- 11. Täytä maksajan tiedot sivun alareunaan tulevaan laatikkoon, jonka jälkeen siirry maksamaan lisenssit verkkopankkiin painamalla "maksa pankkitunnuksilla"
- 12. Kun lisenssisi on maksettu, se näkyy aktivoituna pelaajatiedoissa sekä seuran pelaajalistoilla. Tästä ei tule erillistä kuittausta.

Jos lisenssien maksamisen kanssa on ongelmia, ota yhteyttä osoitteeseen [henri.pelkonen@sptl.fi](mailto:henri.pelkonen@sptl.fi) tai soita liiton toimistoon numeroon 040 537 1449.